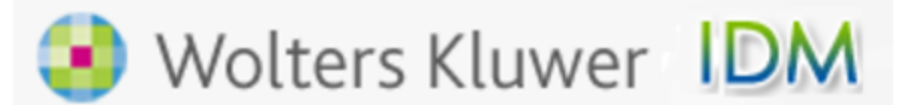

## **ID Manager** for Wolters Kluwer online products

**ID Manager** provides the designated site contact at the law firm, accounting firm, university, or corporation with an easy to use browser based tool to assign new employees a User id and manage the organization's user ids. The tool also generates reports listing the entire organization's User ids, status, user names, and locations (if utilized), as well as managing some advanced administrative features.

ID Manager is available to the individual who has previously been established as the site contact for the Wolters Kluwer Account. To access to the ID Manager, go to the URL [https://idm.saas.wolterskluwertal.com](https://idm.saas.wolterskluwertal.com/) and enter your site contact email.

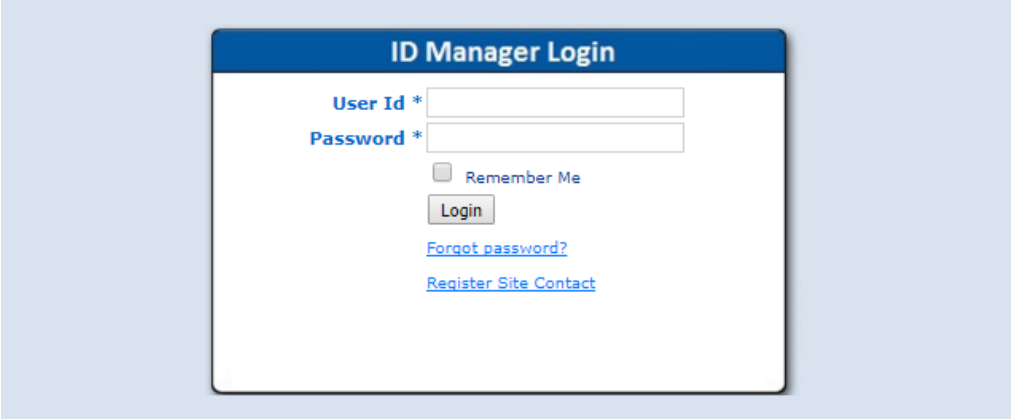

Select Forgot Password? to receive an email with your password.

For new site contacts, select Register Site Contact link and enter your email address and click on submit.

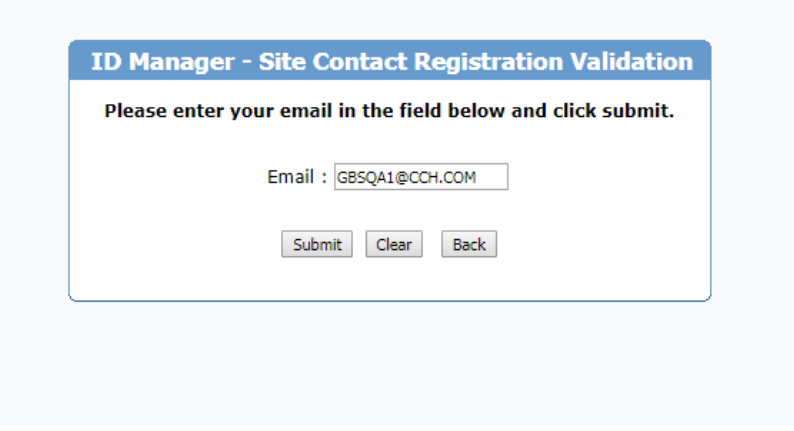

A registration form displays for entering your site contract information.

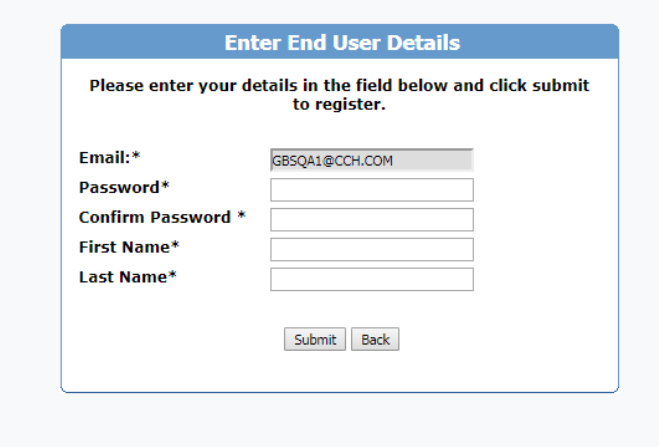

After entering your information, a screen displays with your account information.

Welcome idmsitecontact1@test.com (Site Contact) to ID Manager

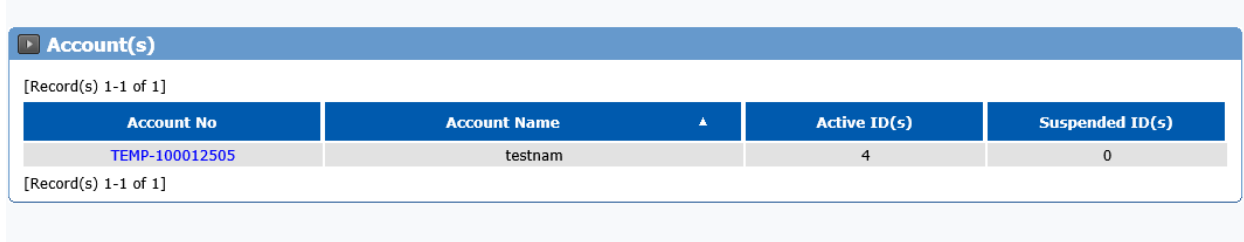

Select the account to manage the users registered on the account. From this view, you can Create New IDs and Manage User details by selecting the User id

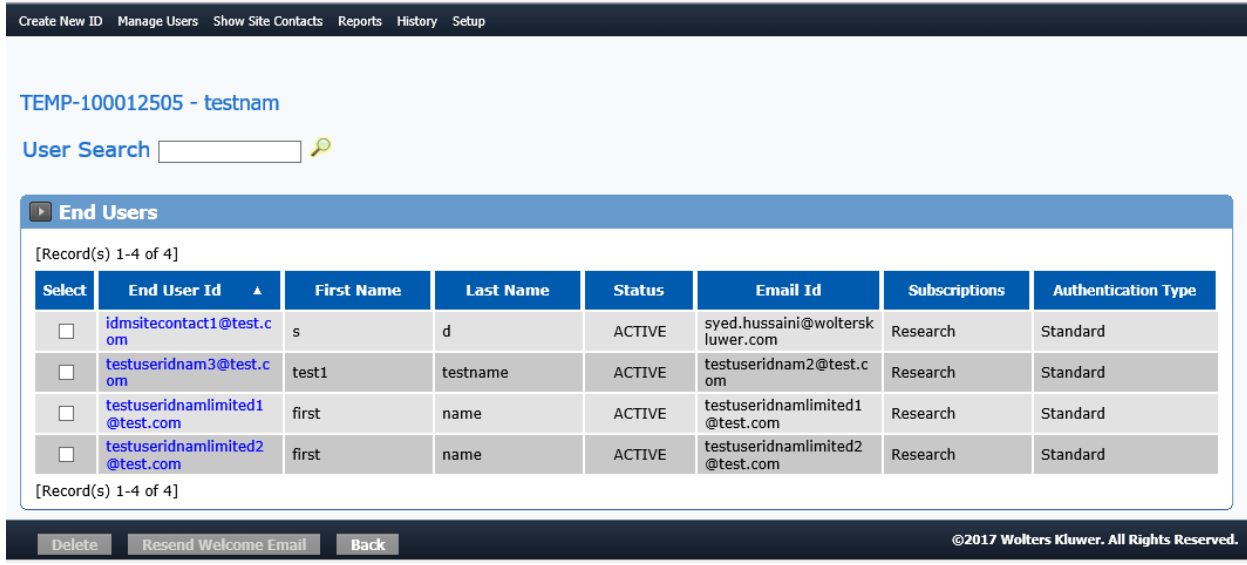

Selecting a User id allows you to change the user information and login as the user with the selected product.

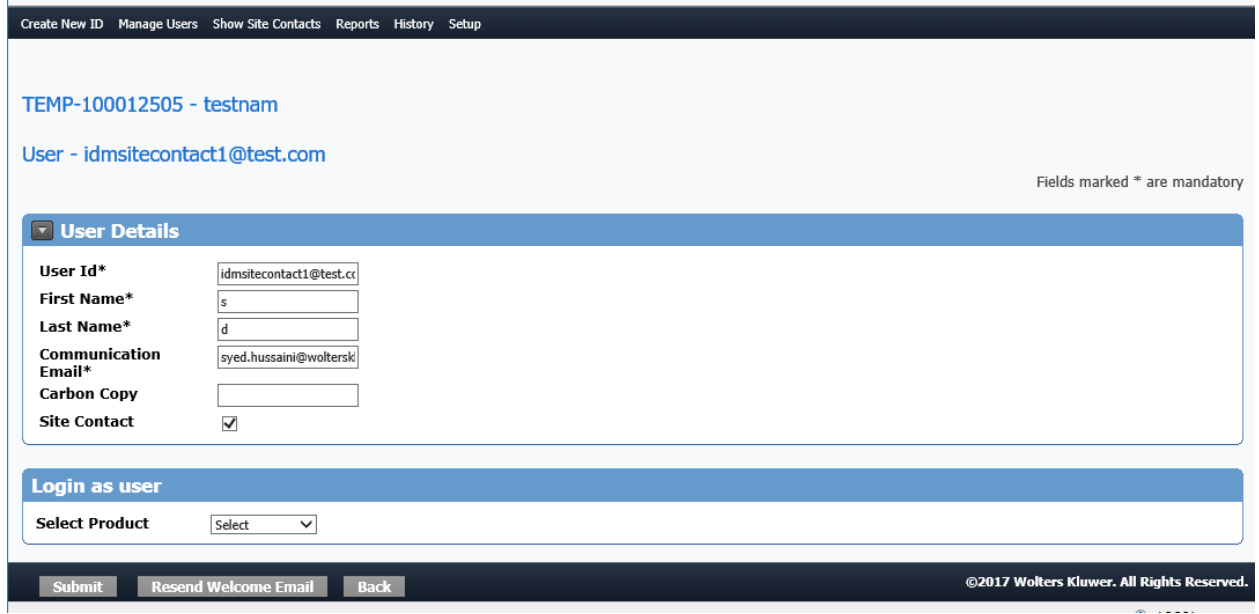

The Reports menu provides useful reports that can be exported to CSV to use in Excel and other applications.

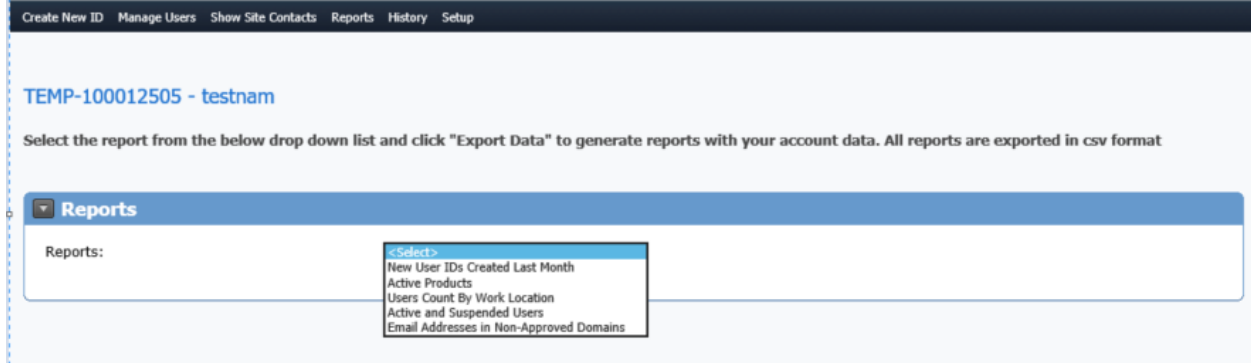

The Setup screen allows you to setup basic parameters for each User id that is created.

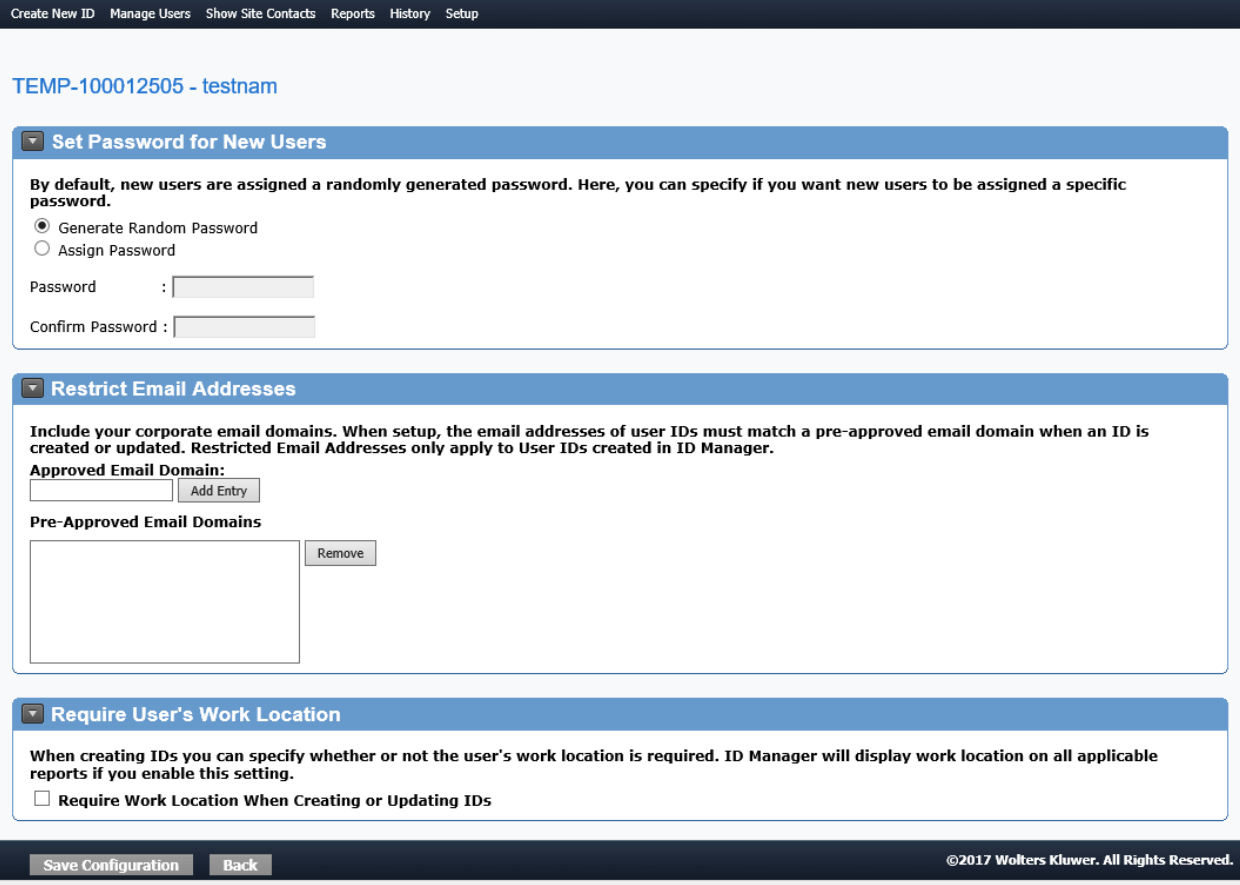